## Energy of Mass on Spring

Lab Preparation

### Energy/SHM Lab Tips

- Read the directions!
- The sequence of steps is important <u>read</u> and follow the procedure in order.
- Goal: collect and save data, analyze data, and produce graphs and data table for printing
- You have at least a week to work on your report – production of graphs and responses to questions are <u>not</u> a group project!

Go Direct Force Sensor

Spring

100-g mass

Go Direct Motion Detector (protected by cage!)

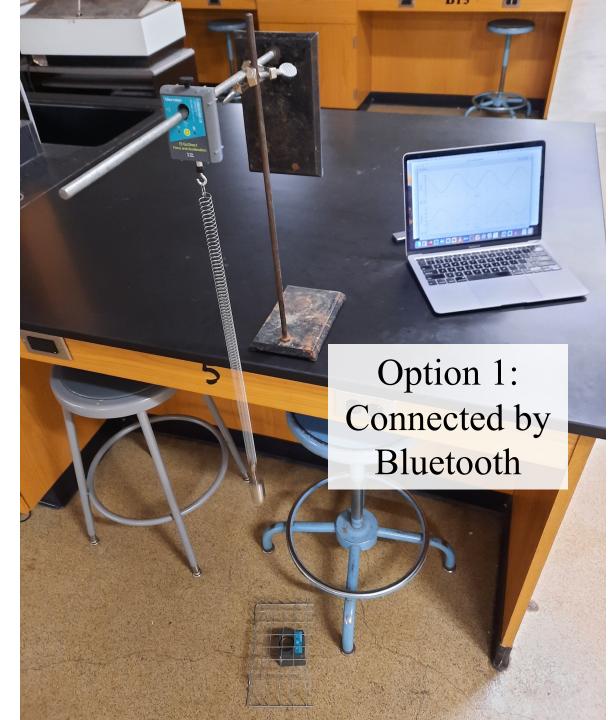

Go Direct Force Sensor

Spring

100-g mass

Go Direct Motion Detector (protected by cage!)

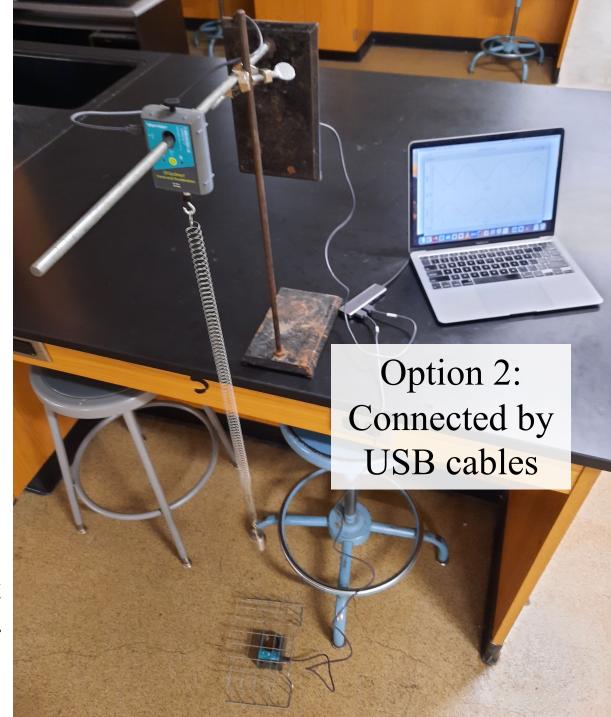

Dual Range Force Sensor connect to CH1

Spring

100-g mass

Texas Instruments
Motion Detector
connect to DIG1
(protected by cage!)

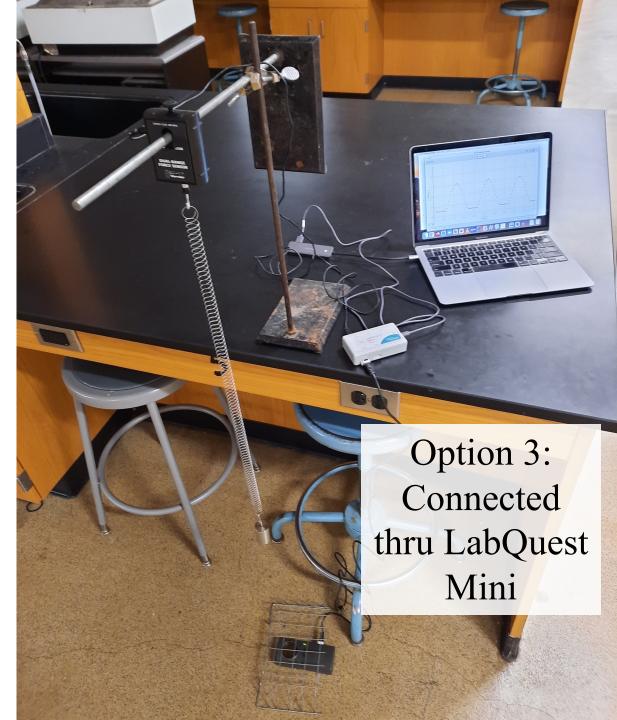

### Tips for Success

- Lift *upward* from equilibrium and release the mass to start it bobbing up and down.
- Do <u>not</u> pull *downward* and release! You may inadvertently "launch" the mass!

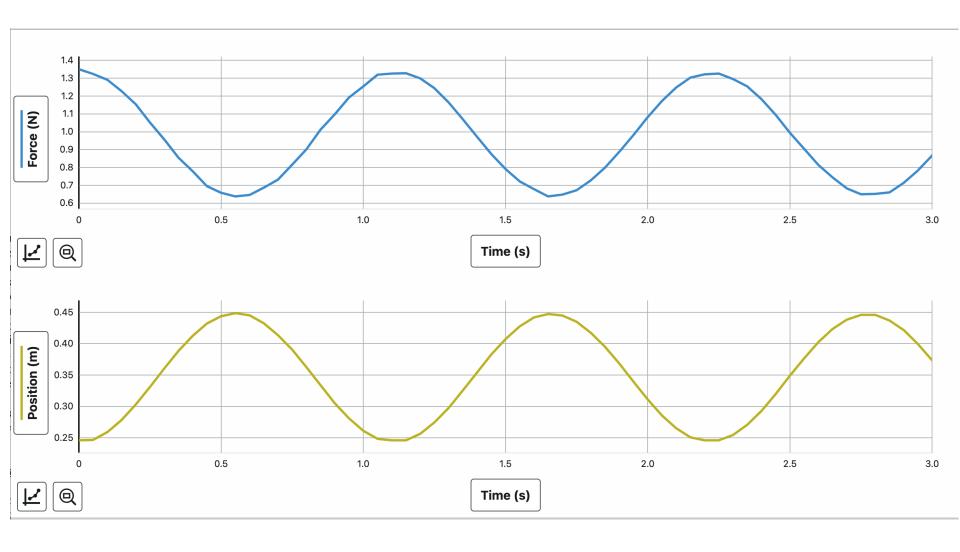

Typical result should look similar to this – smooth sinusoidal curves for both Force and Position

#### Position

- The motion detector will be used to measure the motion of the mass bobbing up and down.
- Object must be at least a certain distance away from the detector for proper function. If object gets too close the position will record as a "flat line".
- Be patient with the setup adjust and repeat if necessary to get a nice, smooth sinusoidal graphs of position and force.

#### Force

- The force of the spring acting on the mass is to be measured by the force sensor.
- In order to get a correct reading the force sensor <u>must be calibrated</u> (see directions).
- The sensor will measure *only* the force of the spring the mass is affected by what other force(s)?

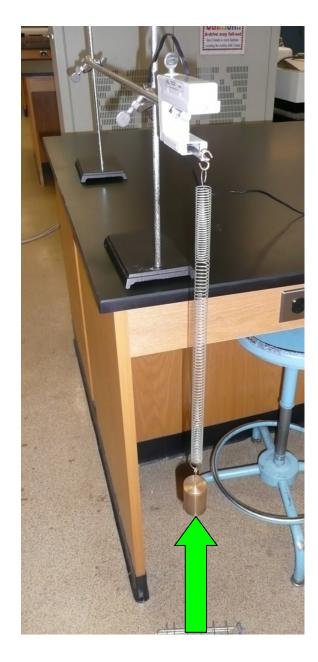

Position

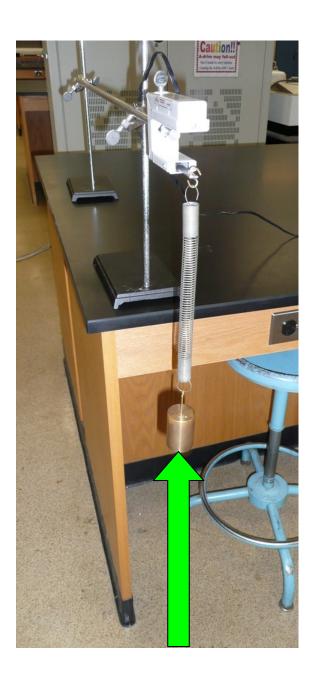

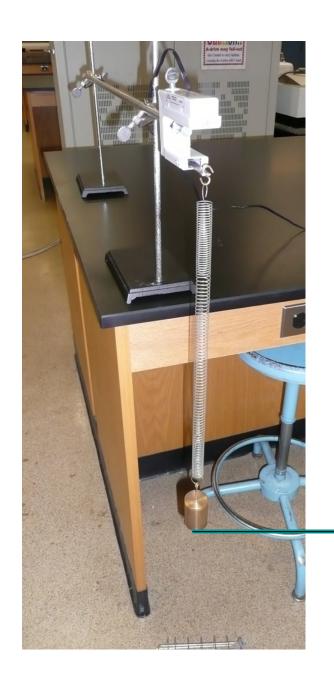

Height

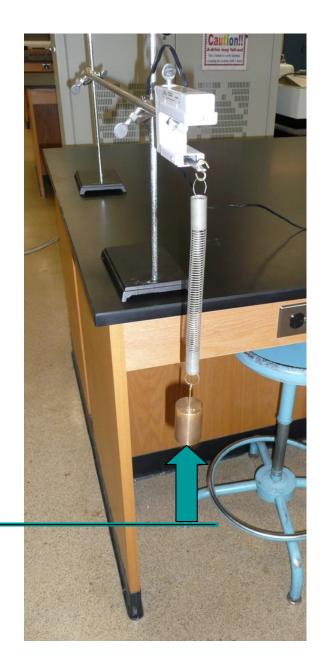

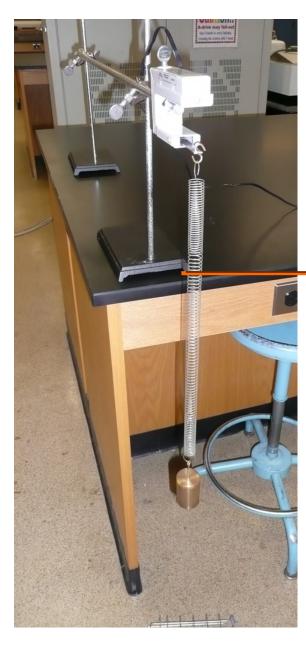

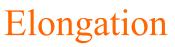

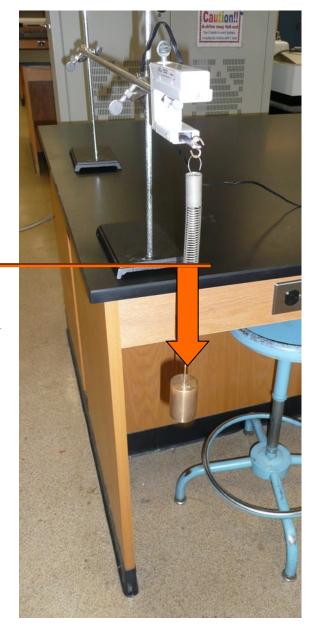

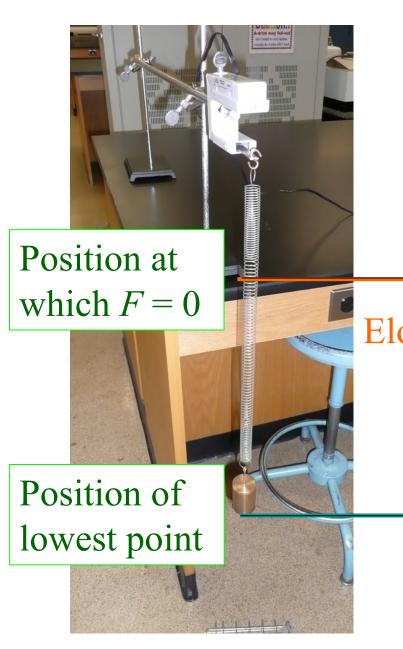

Elongation

Height

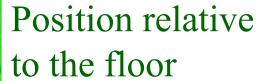

# You will need to adjust the appearance of each graph before printing...

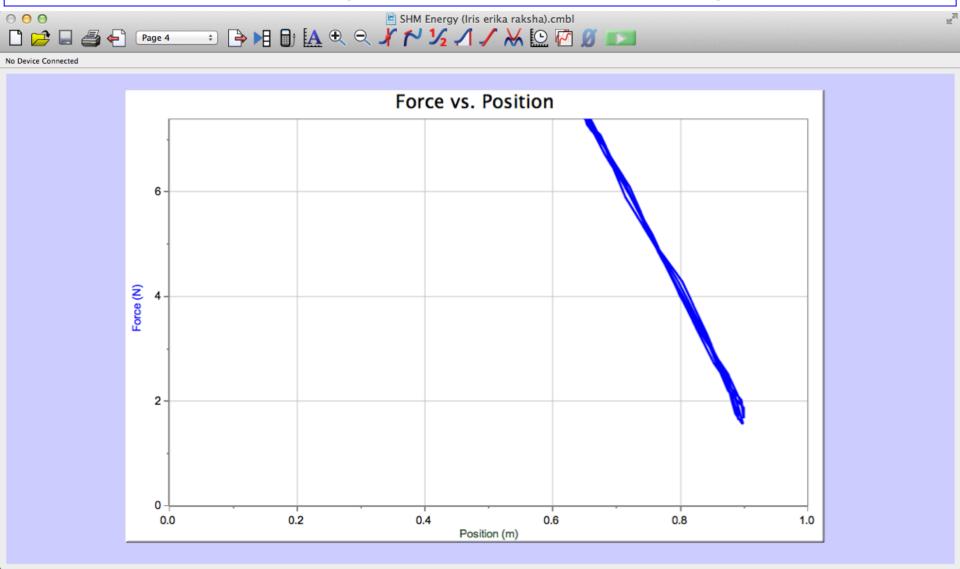

# You will need to adjust the appearance of each graph before printing...

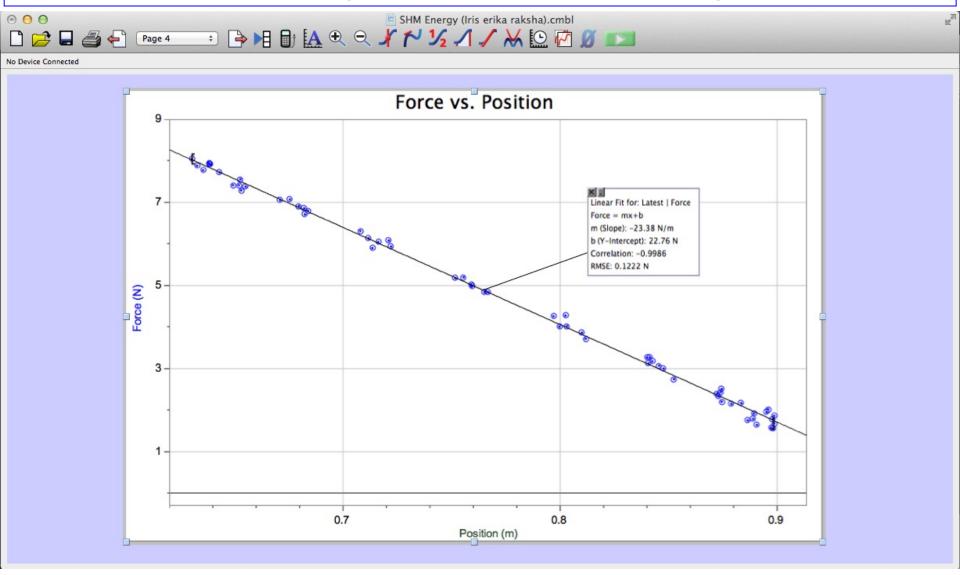